**41 Exercices En Programmation** Orientée Objet PYTHON Pour S'entraîner

jupyter Windows 11

**Formateur En Applications Informatiques** 

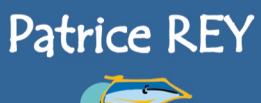

Pour une demande de cours personnalisé >> revpatrice@orange.fr

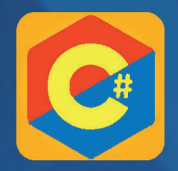

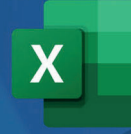

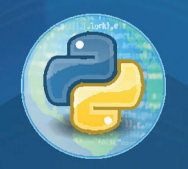

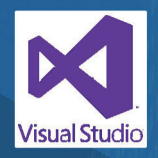

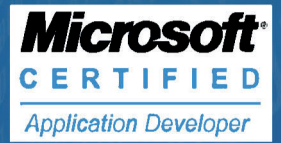

## **FORMATEUR DÉVELOPPEUR AUTEUR**

Informaticien et formateur indépendant, diplômé en informatique et certifié Microsoft MCTS. Passionné par les technologies WPF, LINQ et DirectX, spécialiste du langage C#, programmeur passionné des API 3D, je vous fais partager ma passion pour le développement et la programmation des applications informatiques au travers de mes ouvrages.

> **Patrice REY** 33000 BORDEAUX

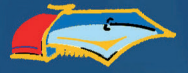

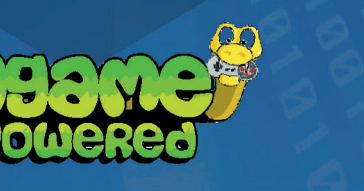

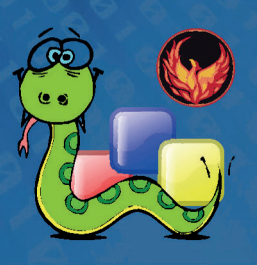

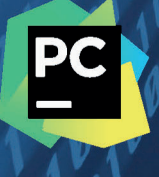

# **41 Exercices En Programmation Orientée Objet PYTHON**

**Patrice REY**

© 2023 Patrice REY email → [patricerey33@orange.fr](mailto:patricerey33@orange.fr) site web → [www.reypatrice.fr](http://www.reypatrice.fr) Amazon auteur → [amzn.to/3fXLGqa](http://www.amzn.to/3fXLGqa) Linkedin auteur  $\rightarrow$  [bit.ly/3fe5YhD](http://www.bit.ly/3fe5YhD) Facebook auteur  $\rightarrow$  [bit.ly/3WuEJPs](http://www.bit.ly/3WuEJPs) Demande de cours personnalisé → [reypatrice@orange.fr](mailto:reypatrice@orange.fr) (C# - WPF - Python - Java - EXCEL)

Édition : BoD - [Books on Demand,](http://www.bod.fr) [info@bod.fr](mailto:info@bod.fr) Impression : BoD - [Books on Demand,](http://www.bod.fr) In de Tarpen 42, Norderstedt (Allemagne) Impression à la demande, ISBN : 978-2-3225-0852-5 Dépôt légal : MAI 2023

Tous les noms de produits ou marques cités dans ce livre sont des marques déposées par leurs propriétaires respectifs

Ce pictogramme mérite une explication. Son objet est d'alerter le lecteur sur la menace que représente pour l'avenir

de l'écrit, particulièrement dans le domaine de l'édition technique et universitaire, le développement massif du **photo**copillage.

Le Code de la propriété intellectuelle du 1er juillet 1992 interdit en effet expressément la photocopie à usage collectif

sans autorisation des ayants droit. Or, cette pratique s'est généralisée dans les établissements d'enseignement supérieur, provoquant une baisse brutale des achats de livres et de revues, au point que la

> possibilité même pour les auteurs de créer des œuvres nouvelles et de les faire éditer correctement est aujourd'hui menacée.

> Nous rappelons donc que toute reproduction, partielle ou totale, de la présente publication est interdite sans autorisation du Centre français d'exploitation du

droit de copie (CFC, 20 rue des Grands-Augustins, 75006 Paris).

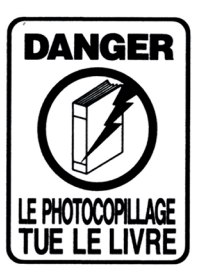

## Table des matières

#### Le code source de programmation est téléchargeable gratuitement à l'adresse web www.reypatrice.fr

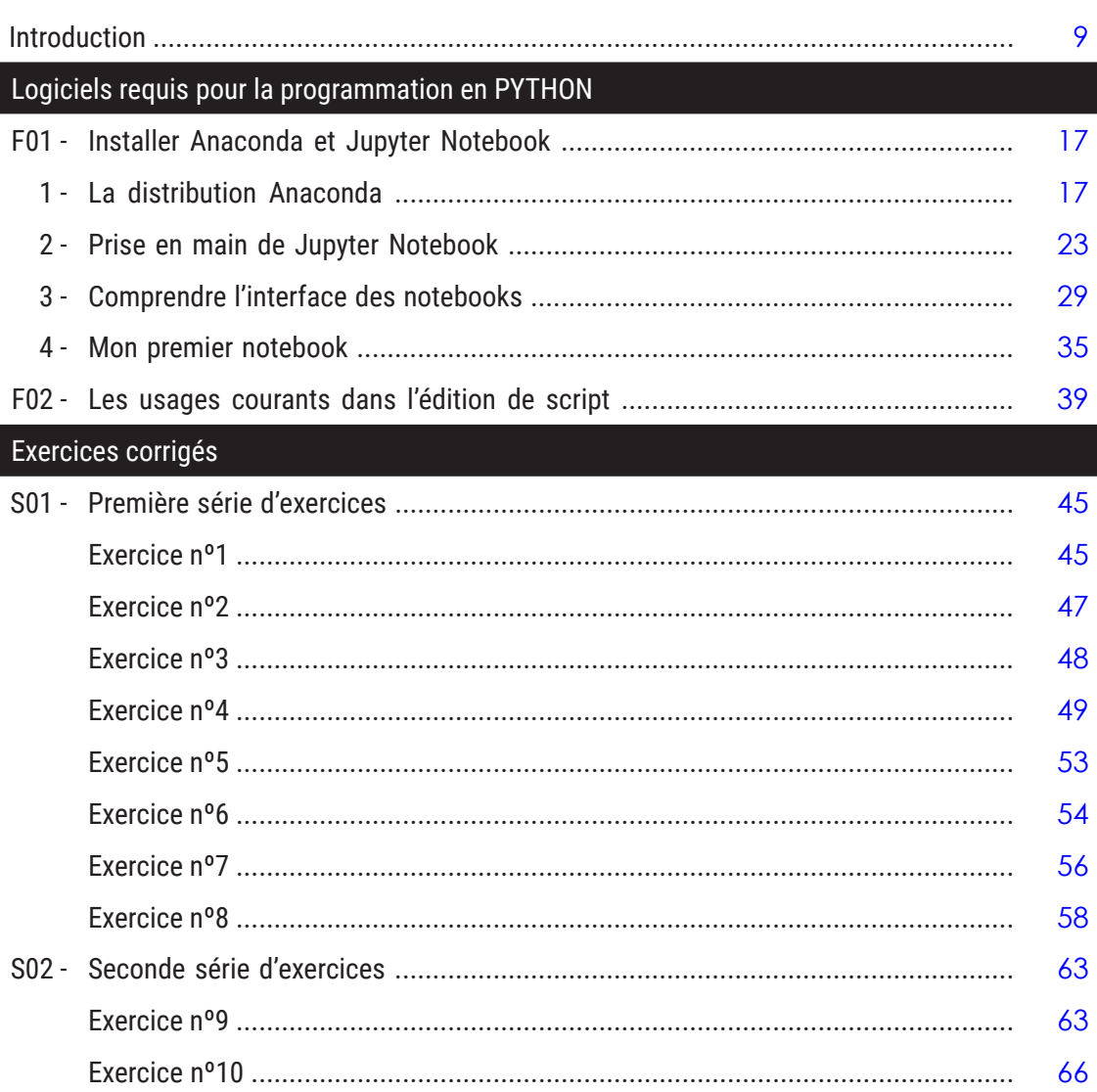

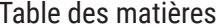

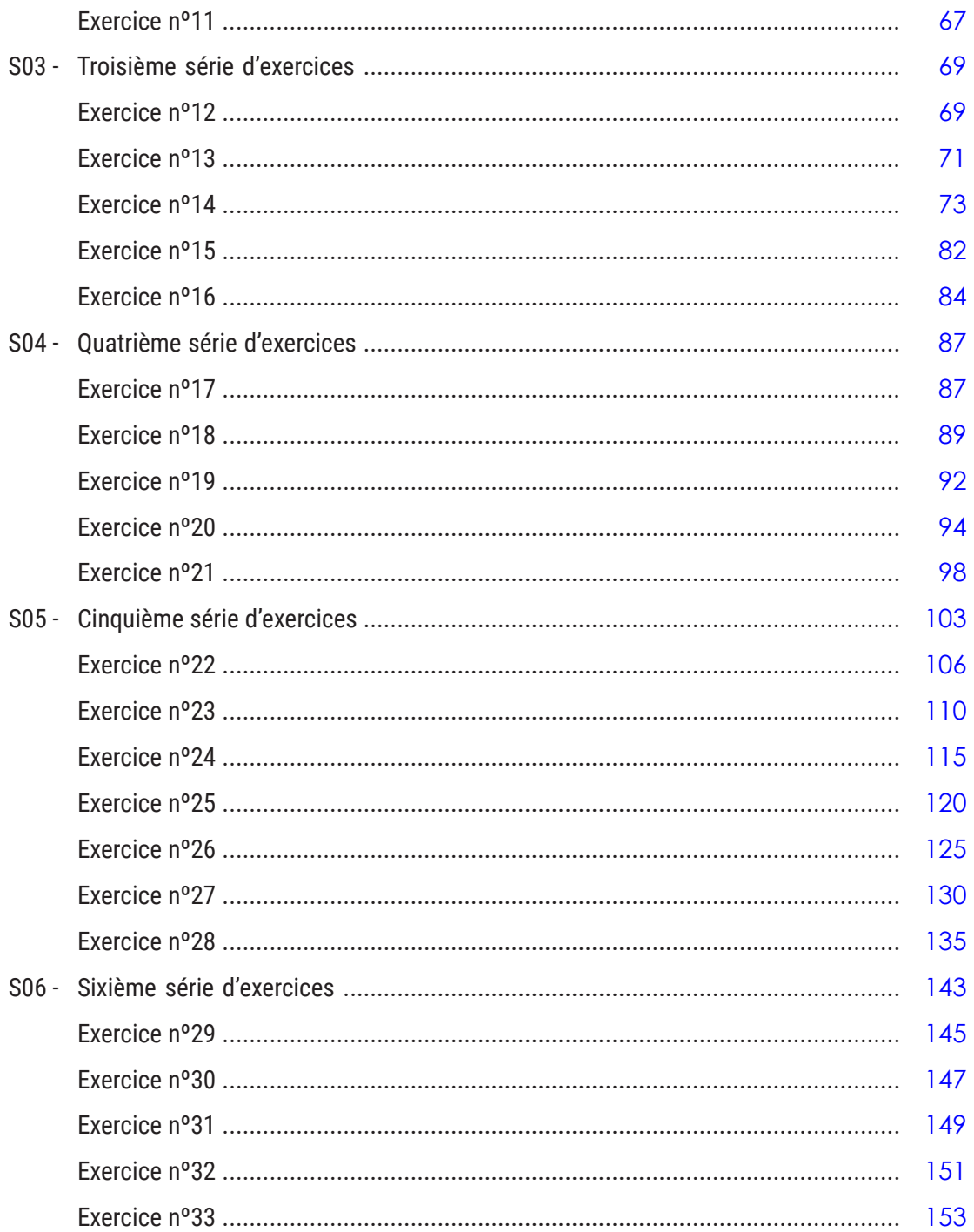

#### —— Table des matières  $\begin{array}{|c|} \hline \textbf{\textit{7}}\ \hline \textbf{\textit{7}}\ \hline \end{array}$

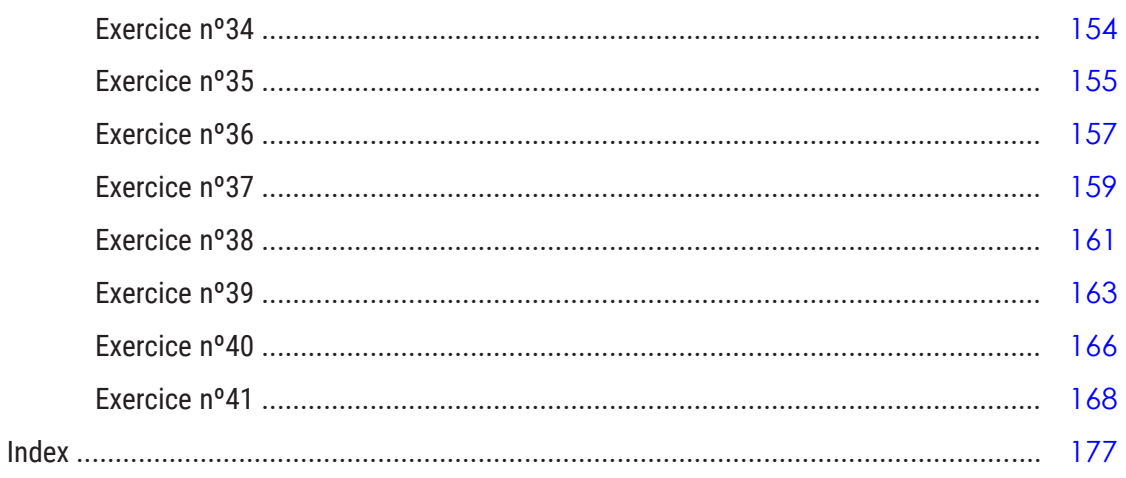

## **Introduction**

**Python** est un langage de programmation (langage de script) permettant de faire de la programmation impérative (écrire une séquence d'instructions), de la programmation fonctionnelle (résoudre des problèmes en fabriquant des fonctions) et de la programmation orientée objet (définir des objets que l'on fait interagir entre eux).

Ce langage fut inventé en *1989* par **Guido van Rossum** et il est publié en *1991* sous licence libre. On peut le télécharger gratuitement sur le site officiel à l'adresse web <http://www.python.org>, et l'installer sur n'importe quel ordinateur (Windows, Mac et Linux). Il est très utilisé dans le monde scientifique, les universités, les classes préparatoires et l'enseignement en général car il possède de nombreux avantages :

- une syntaxe claire et simple,
- une évolution permanente (la version *3.11* est la version actuelle),
- une certaine puissance de calcul,
- des milliers de bibliothèques dans tous les thèmes divers et variés.

Python est aussi utilisé dans le monde professionnel comme par exemple avec le site Youtube implémenté en Python. Un autre exemple est le *framework* **Django** utilisé par de nombreux professionnels pour faire du développement web en Python. Les milliers de bibliothèques accessibles gratuitement font de ce langage un outil particulièrement puissant. Nous citerons par exemple :

- le module **Pygame** dédié à la création des jeux en 2D,
- le module **Blender** pour faire de la modélisation en 3D,
- le module **PIL** (*Python Imaging Library*) pour réaliser du traitement d'images,
- le module **Scipy** pour les sciences,
- le module **Matplotlib** pour les graphiques,
- le module **Numpy** pour le calcul,
- etc.

#### **Le contenu du livre**

Face à une telle richesse et de si nombreuses possibilités, ce livre vous propose un ensemble de *41* exercices corrigés portant sur la programmation orientée objet (POO) en Python. J'utilise ces exercices sur la POO au quotidien pour l'enseignement aux étudiants des **classes préparatoires MPSI**, **MP2I** et **PCSI**, et aux étudiants de l'**ENSC** (*École Nationale Supérieure de Cognitique*) pour la partie concernant la programmation orientée objet en Python.

Les fiches **F01** et **F02** commencent par une introduction permettant de voir comment installer les **notebooks Jupyter** à partir d'une distribution **Anaconda 3** avec Python, et quels sont les usages courants dans l'édition des scripts. Les fiches **S01** à **S06** contiennent six séries d'exercices corrigés couvrant les divers concepts de la programmation orientée objet en Python.

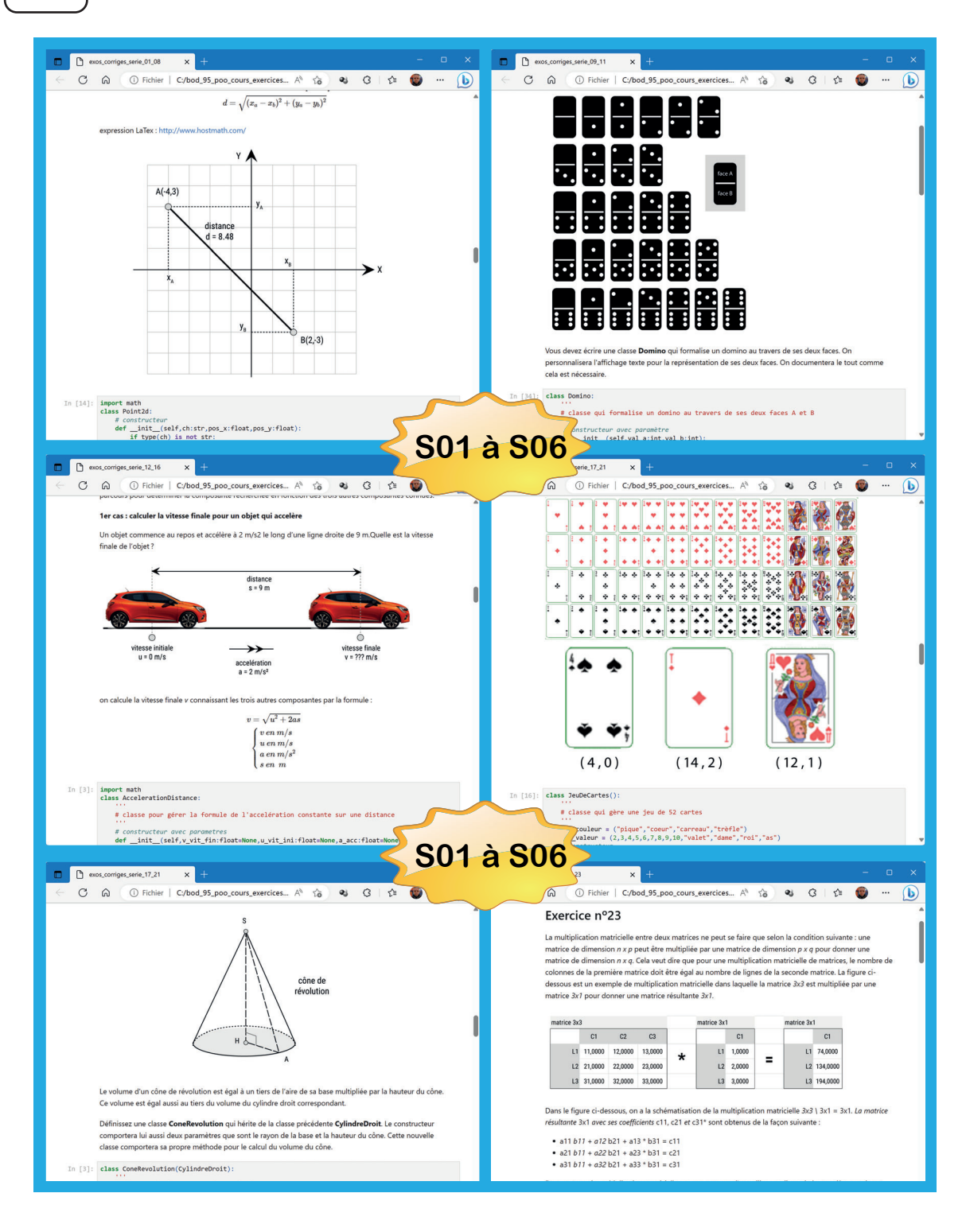

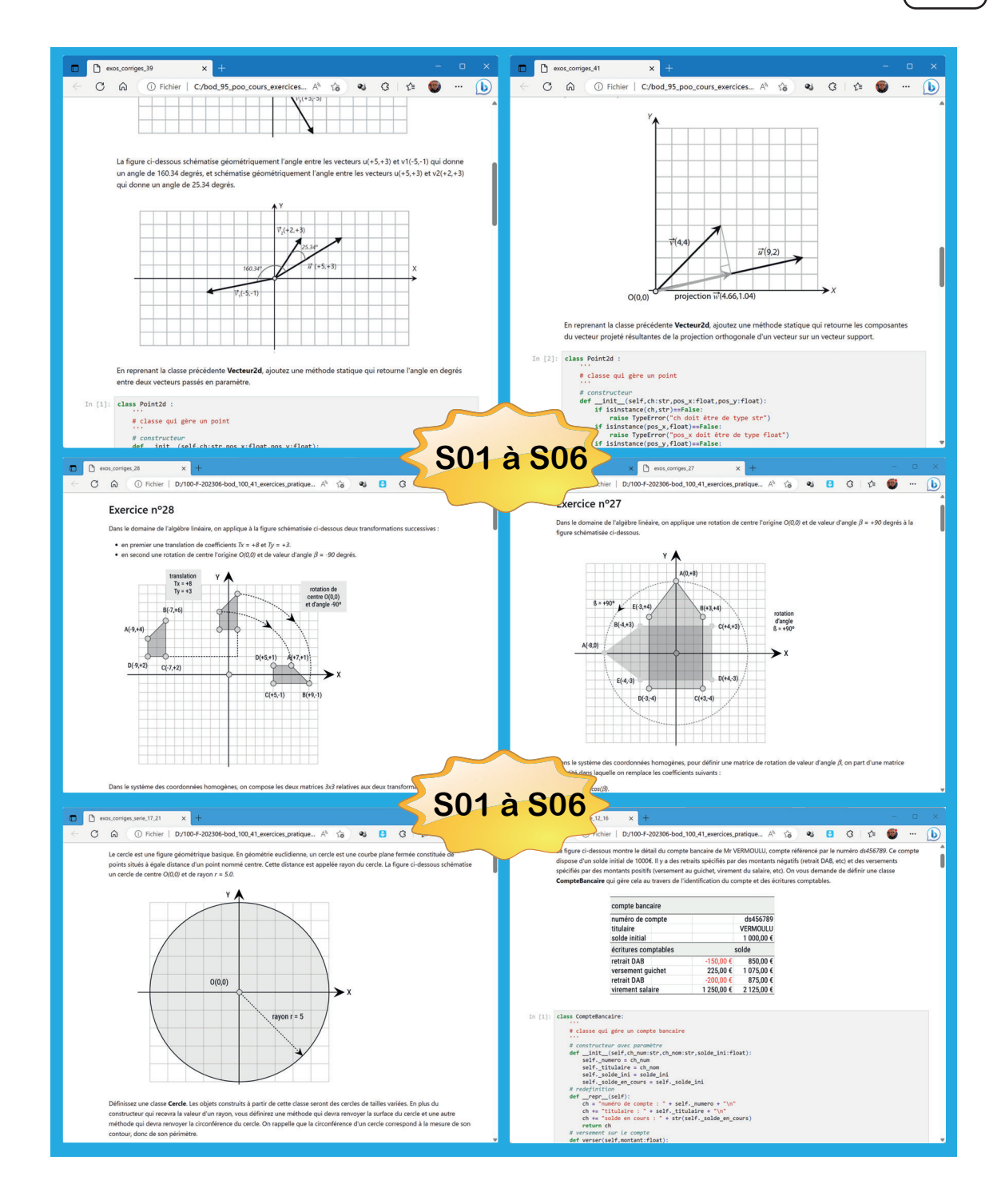

12 | Introduction -

#### **Les logiciels requis pour le développement**

Tous les programmes composés dans ce livre utilisent **Jupyter Notebook** au sein d'une distribution **Anaconda 3** avec **Python 3.10** sur la plateforme **Windows 11**.

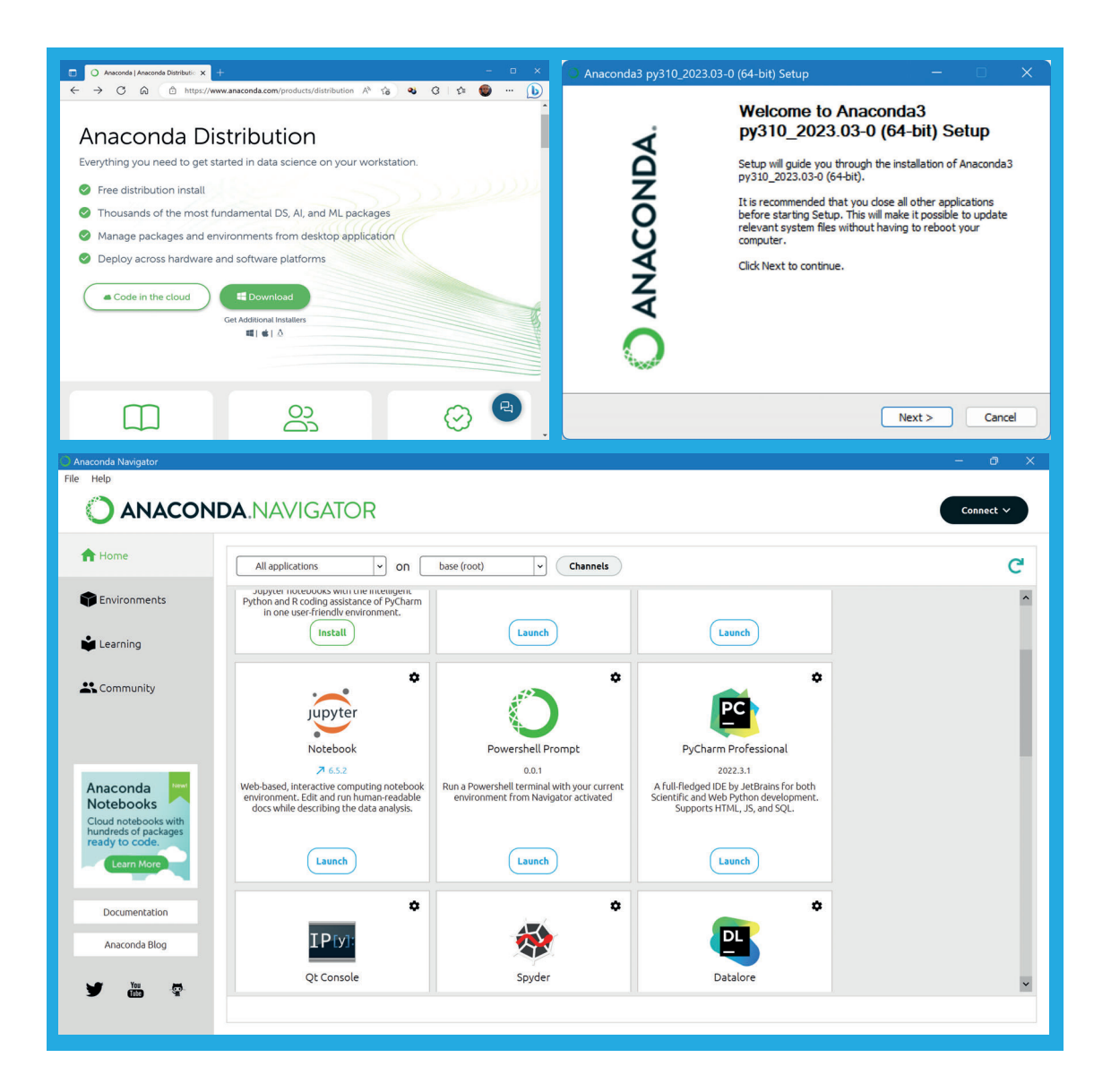

#### **Les liens de téléchargement**

Tout le code source de programmation de cet ouvrage pourra être téléchargé gratuitement à l'adresse web suivante *<http://www.reypatrice.fr>* en allant sur la fiche du livre. Dans l'archive téléchargée, vous trouverez dans les dossiers tout le nécessaire de travail correspondant aux différentes fiches du livre. De cette façon, vous serez capable de suivre et de programmer assez rapidement et assez facilement. C'est une démarche volontaire, dans un but pédagogique, pour progresser rapidement. Bonne lecture à tous.

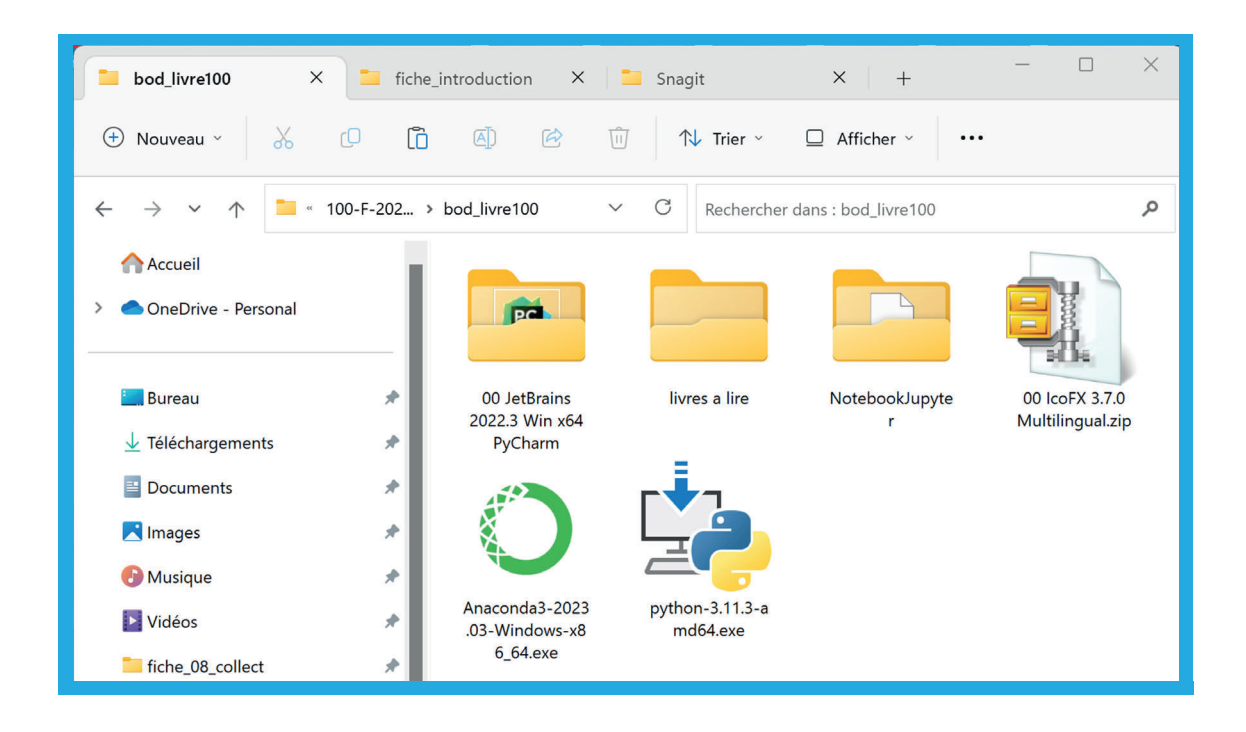

# **Logiciels requis pour la programmation en PYTHON**

### **Installer Anaconda et Jupyter Notebook F01**

**Python** est un langage de programmation facile à apprendre car il possède une syntaxe très simple et une documentation très fournie. Les classeurs ( *notebooks*) **Jupyter** sont des documents qui permettent d'écrire du texte et du code Python. De plus, Python possède des librairies et fonctions intégrées qui permettent, en quelques lignes de code, d'effectuer des traitements complexes sur les données. Enfin, avec une utilisation dans de nombreux domaines, Python est continuellement maintenu et amélioré, il possède une très grande communauté et une documentation très complète, en anglais comme en français. Toutes ces raisons font de Python un langage de choix pour tout projet concernant l'analyse de données en général.

#### **1 - La distribution Anaconda**

**Anaconda** est simplement une distribution Python et R la plus connue et la plus utilisée notamment en **Data Science** ( science des données) car cette plateforme est dédiée à ce domaine précisément. Cette distribution libre Anaconda contient non seulement les environnements Python et R mais aussi toutes les librairies essentielles pour exécuter du code Python. De plus, la distribution Anaconda inclut Jupyter Notebook, RStudio et beaucoup d'autres applications essentielles dédiées à la programmation Python. Dans la première partie de cet ouvrage, nous utiliserons uniquement Jupyter Notebook et le kernel Python sous Anaconda pour composer des notebooks exécutant du code Python.

Cette distribution est très simple à installer, elle est supportée sur Windows, MacOS et Linux, et elle possède une large communauté d'utilisateurs ainsi qu'une documentation très complète (en anglais). Encore mieux, une interface graphique a été développée pour cette distribution qui s'appelle **Anaconda Navigator** et qui permet en quelques clics d'installer de nouveaux packages (ou librairies), de créer de nouveaux environnements, d'accéder aux applications, etc. En vous espérant convaincus, nous allons maintenant installer cette distribution Anaconda sur la plateforme **Windows 11** ainsi que l'interface graphique qui l'accompagne avec **Anaconda Navigator**.

On commence par se rendre à l'adresse *<https://www.anaconda.com/products/individual>* (figure 1 au repère 1). Puis en bas de page, on clique sur le bouton *Download* pour télécharger la version pour Windows concernant les processeurs à l'architecture 64 bit (figure 1 au repère 2). On récupère ainsi l'exécutable téléchargé *Anaconda3-2023.03-Windows-x86\_64.exe*. On démarre l'exécutable qui affiche la fenêtre d'installation d'Anaconda comme sur la figure 2.

On clique sur *Next* (figure 2), puis sur *I Agree* pour accepter la licence. On coche *Just me* (figure [3](#page--1-0) au repère 1). Dans les options avancées, on laisse la case cochée *Register Anaconda3 as the*  system Python 3.10 par défaut (figure 3 au repère 2) puis on clique sur le bouton *Install* (figure 3 au repère 3). L'installation s'effectue puis on termine en cliquant sur le bouton *Finish* (fiqure 4).